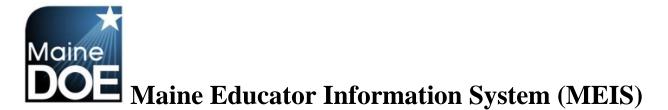

## How to create your Superintendent account

1.) Go to <u>https://www.mymainecertification.com/SSO\_PROD/Signin.aspx</u>. Select "Are you a new user? Click here to create an account."

|                        | aine<br>Sucation<br>Links And Docs <u>P Sign In</u>                                                                                                    |  |
|------------------------|----------------------------------------------------------------------------------------------------|--|
| Username:<br>Password: | some to the Maine EIS sign in page.                                                                                                    |  |
| G Useman               | a new user? Click here to create an account.<br>me problems? Click here to recover your username.<br>and problems? Click here to recover your password. |  |

- 2.) Create a user name.
- Next, create a password consisting of at least 6 characters. The password must also have two of the following: upper-case letter, lower case letter, number, or special character (@,;,&).
- 4.) Enter your demographic information. For Superintendents and Renewal Chairpersons, please enter your school email as your primary email and your personal email as your secondary email. All others should only enter personal emails.

5.) Enter town and date of birth. Select "Next".

| User Name:            | Samuel.Superintendent                     |  |
|-----------------------|-------------------------------------------|--|
| Password:             |                                           |  |
| Confirm Password:     |                                           |  |
| First Name:           | Ramuel                                    |  |
|                       | Superintendent                            |  |
| rimary Email Address: | Samuel.Superintendent@Portlandschools.net |  |
| 2nd Email Address:    |                                           |  |
| Town of Birth:        | Portland                                  |  |
| Date of Birth:        | Sep V 19 V 1978 V                         |  |

6.) Choose and answer the three secret questions. Select Next.

| Secret Question 1: | What is your father's middle name?                                                  | * |
|--------------------|-------------------------------------------------------------------------------------|---|
| Secret Answer 1:   |                                                                                     | * |
|                    | What town were you born in?                                                         | * |
| Secret Answer 2:   | Portland                                                                            | * |
| Secret Question 3: | What is the name of your first pet?                                                 | * |
| Secret Answer 3:   | Sparky                                                                              | * |
| Note: These ques   | tions will be used to verify your identity if you ever need to reset your password. |   |

7.) Choose "I DO want to access my Maine certification records" and then enter your NEO Staff ID or your Social Security Number. Select Next.

| Create A User Account        | - Step 3 of 4                                                                                                    |     |
|------------------------------|----------------------------------------------------------------------------------------------------|-----|
| Use this form to create an   |                                                                                                    |     |
| Please enter the information | below and click the Next button.                                                                                                    |     |
|                              | ur Maine certification records? If so, provide your NEO Staff ID or SSN.<br>my Maine certification records.<br>Maine certification records. |     |
| Note:                        | NEO Staff ID or Social Security Number is required.                                                                                         |     |
| NEO Staff ID:                | •••••                                                                                                    |     |
| Social Security Number:      |                                                                                                    |     |
| *Required Field              |                                                                                                    |     |
|                              | Cancel Previous Step Ne                                                                                                    | ext |

8.) Verify information is correct and select "Submit".

| Create A User Account - Ste        | p 4 of 4                 |                 |        |               |        |
|------------------------------------|--------------------------|-----------------|--------|---------------|--------|
| New User Account Summary Page      |                          |                 |        |               |        |
| Please enter the information below | and click the Submit b   | utton.          |        |               |        |
| User Name: Samue                   | Superintendent           |                 |        |               |        |
| Password: ********                 |                          |                 |        |               |        |
| rassiona.                          |                          |                 |        |               |        |
| First Name: Samue                  | l .                      |                 |        |               |        |
| Last Name: Superir                 | itendent                 |                 |        |               |        |
| Brinner Fredit Address Corres      | Rupprintendent@D#        | andashasla r -t |        |               |        |
| Primary Email Address: Samue       |                          | andschools.net  |        |               |        |
| 2nd Email Address: SamSu           | per@Email.com            |                 |        |               |        |
| Phone:                             |                          |                 |        |               |        |
| Phone Extension:                   |                          |                 |        |               |        |
| Fax:                               |                          |                 |        |               |        |
| Secret Question 1: What is         | your father's middle na  | me?             |        |               |        |
| Secret Answer 1: Bernie            |                          |                 |        |               |        |
| Secret Question 2: What to         | wn were you born in?     |                 |        |               |        |
| Secret Answer 2: Portlan           | d                        |                 |        |               |        |
| Secret Question 3: What is         | the name of your first p | bet?            |        |               |        |
| Secret Answer 3: Sparky            |                          |                 |        |               |        |
| Town of Birth: Portlan             | d                        |                 |        |               |        |
| Date of Birth: 9/19/19             | 78                       |                 |        |               |        |
| NEO Staff ID:                      |                          |                 |        |               |        |
| Social Security Number:            |                          |                 |        |               |        |
| *Required Field                    |                          |                 |        |               |        |
|                                    |                          |                 |        |               |        |
|                                    |                          |                 | Cancel | Previous Step | Submit |

9.) At this point you will need to contact Ryan Cunningham

(<u>Ryan.L.Cunningham@Maine.gov</u> or 207-624-6809) at the Maine Department of Education and request the district superintendent role for the account that you have created.